To complete a student's training to allow them to pay and take the state test

Click on Students and search for the student either by a group of students that started the training on the same day or using the name of a student. Select that student and choose complete training and click Go.

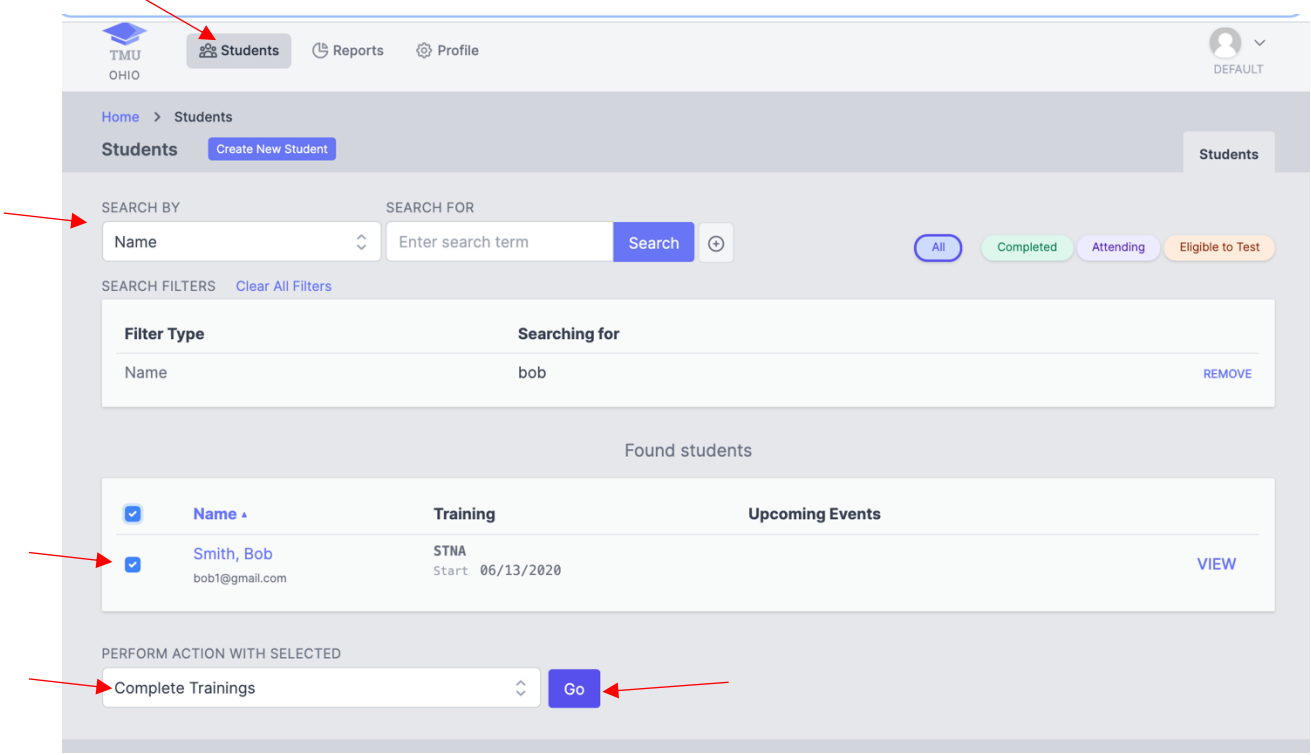

Enter the date that the training was completed in the Ended date field. Enter the number of classroom and clinical hours and then click Complete Trainings. The student will now be able to log into TMU©, pay for their test and schedule their state nurse aide competency knowledge and skill tests.

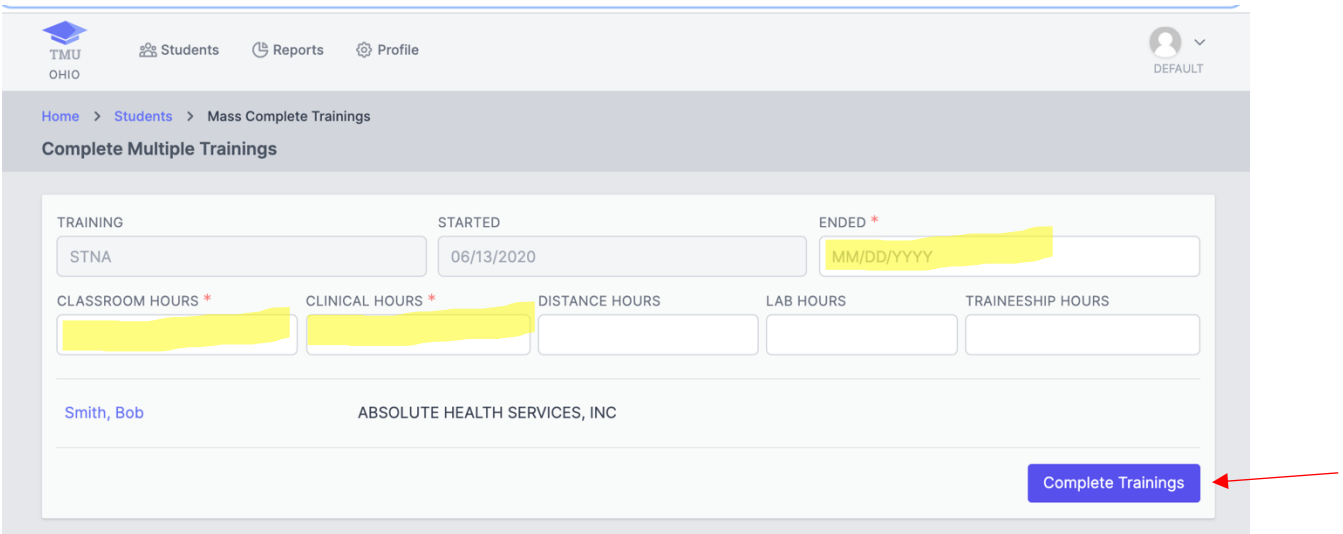